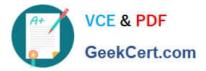

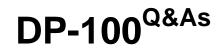

Designing and Implementing a Data Science Solution on Azure

# Pass Microsoft DP-100 Exam with 100% Guarantee

Free Download Real Questions & Answers **PDF** and **VCE** file from:

https://www.geekcert.com/dp-100.html

100% Passing Guarantee 100% Money Back Assurance

Following Questions and Answers are all new published by Microsoft Official Exam Center

Instant Download After Purchase

100% Money Back Guarantee

- 😳 365 Days Free Update
- 800,000+ Satisfied Customers

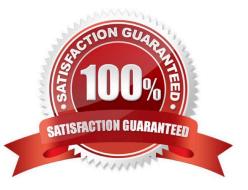

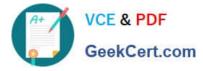

#### **QUESTION 1**

DRAG DROP

You build a binary classification model using the Azure Machine Learning Studio Two-Class Neural Network module.

You are preparing to configure the Tune Model Hyperparameters module for the purpose of tuning accuracy for the model.

Which of the following are valid parameters for the Two-Class Neural Network module? Answer by dragging the correct options from the list to the answer area.

Select and Place:

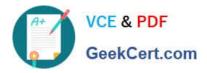

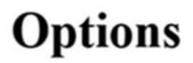

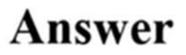

Depth of the tree

Random number seed

Optimization tolerance

The initial learning weights diameter

Lambda

Number of learning iterations

Project to the unitsphere

Correct Answer:

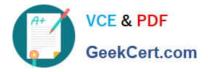

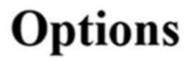

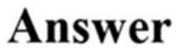

Depth of the tree

# Optimization tolerance

# Lambda

Random number

seed

The initial learning weights diameter

Number of learning iterations

Project to the unitsphere

Reference: https://docs.microsoft.com/en-us/azure/machine-learning/studio-module-reference/two-class-neural-network

### **QUESTION 2**

You need to select a pre built development environment for a series of data science experiments. You must use the R language for the experiments.

Which three environments can you use? Each correct answer presents a complete solution.

NOTE: Each correct selection is worth one point.

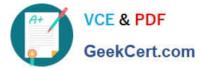

- A. MI.NET Library on a local environment
- B. Azure Machine Learning Studio
- C. Data Science Virtual Machine (OSVM)
- D. Azure Data bricks
- E. Azure Cognitive Services

Correct Answer: ABD

#### **QUESTION 3**

You use Azure Machine Learning to train a model based on a dataset named dataset1.

You define a dataset monitor and create a dataset named dataset2 that contains new data.

You need to compare dataset1 and dataset2 by using the Azure Machine Learning SDK for Python.

Which method of the DataDriftDetector class should you use?

A. run

- B. get
- C. backfill
- D. update
- Correct Answer: C

A backfill run is used to see how data changes over time.

 $Reference: \ https://docs.microsoft.com/en-us/python/api/azureml-datadrift/azureml.datadrift.datadrift/detector.datadrift/detector.datadrift/det$ 

#### **QUESTION 4**

Note: This question is part of a series of questions that present the same scenario. Each question in the series contains a unique solution that might meet the stated goals. Some question sets might have more than one correct solution, while

others might not have a correct solution.

After you answer a question in this section, you will NOT be able to return to it. As a result, these questions will not appear in the review screen.

You have a Python script named train.py in a local folder named scripts. The script trains a regression model by using scikit-learn. The script includes code to load a training data file which is also located in the scripts folder.

You must run the script as an Azure ML experiment on a compute cluster named aml-compute.

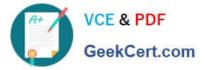

You need to configure the run to ensure that the environment includes the required packages for model training. You have instantiated a variable named aml-compute that references the target compute cluster.

Solution: Run the following code:

from azureml.train.sklearn import SKLearn
sk\_est = SKLearn(source\_directory='./scripts',
 compute\_target=aml-compute,
 entry\_script='train.py')

Does the solution meet the goal?

A. Yes

B. No

Correct Answer: B

The scikit-learn estimator provides a simple way of launching a scikit-learn training job on a compute target. It is implemented through the SKLearn class, which can be used to support single-node CPU training.

Example: from azureml.train.sklearn import SKLearn }

estimator = SKLearn(source\_directory=project\_folder,

compute\_target=compute\_target,

entry\_script=\\'train\_iris.py\\'

)

Reference:

https://docs.microsoft.com/en-us/azure/machine-learning/how-to-train-scikit-learn

#### **QUESTION 5**

#### HOTSPOT

You are performing a classification task in Azure Machine Learning Studio.

You must prepare balanced testing and training samples based on a provided data set.

You need to split the data with a 0.75:0.25 ratio.

Which value should you use for each parameter? To answer, select the appropriate options in the answer area.

NOTE: Each correct selection is worth one point.

Hot Area:

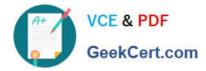

# Splitting mode

| Split rows                |  |
|---------------------------|--|
| Recommender Split         |  |
| Regular Expression Split  |  |
| Relative Expression Split |  |

# Fraction of rows in the first output dataset

|      | • |
|------|---|
| 0.75 |   |
| 0,25 |   |
| 0.5  |   |
| 1    |   |

# Randomized split

|       | $\checkmark$ |
|-------|--------------|
| True  |              |
| False |              |

| Stratified s | split |
|--------------|-------|
|--------------|-------|

|       | ▼ |
|-------|---|
| True  |   |
| False |   |

Correct Answer:

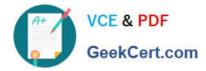

## Splitting mode

| Split rows                |  |
|---------------------------|--|
| Recommender Split         |  |
| Regular Expression Split  |  |
| Relative Expression Split |  |

## Fraction of rows in the first output dataset

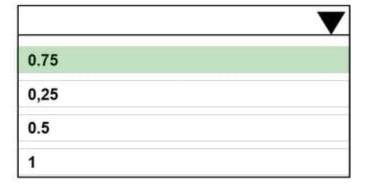

# Randomized split

|       | V |
|-------|---|
| True  |   |
| False |   |

| Stratified split |       | $\checkmark$ |
|------------------|-------|--------------|
|                  | True  |              |
|                  | False |              |

Box 1: Split rows

Use the Split Rows option if you just want to divide the data into two parts. You can specify the percentage of data to put in each split, but by default, the data is divided 50-50.

You can also randomize the selection of rows in each group, and use stratified sampling. In stratified sampling, you must select a single column of data for which you want values to be apportioned equally among the two result datasets.

#### Box 2: 0.75

If you specify a number as a percentage, or if you use a string that contains the "%" character, the value is interpreted as a percentage. All percentage values must be within the range (0, 100), not including the values 0 and 100.

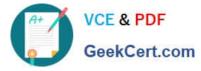

Box 3: Yes

To ensure splits are balanced.

Box 4: No

If you use the option for a stratified split, the output datasets can be further divided by subgroups, by selecting a strata column.

Reference:

https://docs.microsoft.com/en-us/azure/machine-learning/studio-module-reference/split-data

**DP-100 Practice Test** 

**DP-100 Study Guide** 

**DP-100 Braindumps**